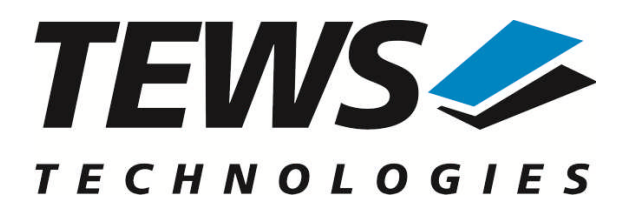

# **TDRV002-SW-42**

# **VxWorks Device Driver**

Multiple Channel Serial Interface

Version 2.7.x

# **User Manual**

Issue 2.7.0 February 2013

#### **TEWS TECHNOLOGIES GmbH**

Am Bahnhof 7 25469 Halstenbek, Germany Phone: +49 (0) 4101 4058 0 Fax: +49 (0) 4101 4058 19 e-mail: info@tews.com www.tews.com

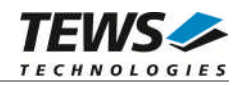

#### **TDRV002-SW-42**

VxWorks Device Driver

Multiple Channel Serial Interface

Supported Modules:

TPMC371 TPMC372 TPMC375 TPMC376 TPMC377 TPMC460 TPMC461 TPMC462 TPMC463 TPMC465 TPMC466 TPMC467 TPMC470 TCP460 TCP461 TCP462 TCP463 TCP465 TCP466 TCP467 TCP469 TCP470 TXMC375

This document contains information, which is proprietary to TEWS TECHNOLOGIES GmbH. Any reproduction without written permission is forbidden.

TEWS TECHNOLOGIES GmbH has made any effort to ensure that this manual is accurate and complete. However TEWS TECHNOLOGIES GmbH reserves the right to change the product described in this document at any time without notice.

TEWS TECHNOLOGIES GmbH is not liable for any damage arising out of the application or use of the device described herein.

2004-2013 by TEWS TECHNOLOGIES GmbH

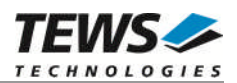

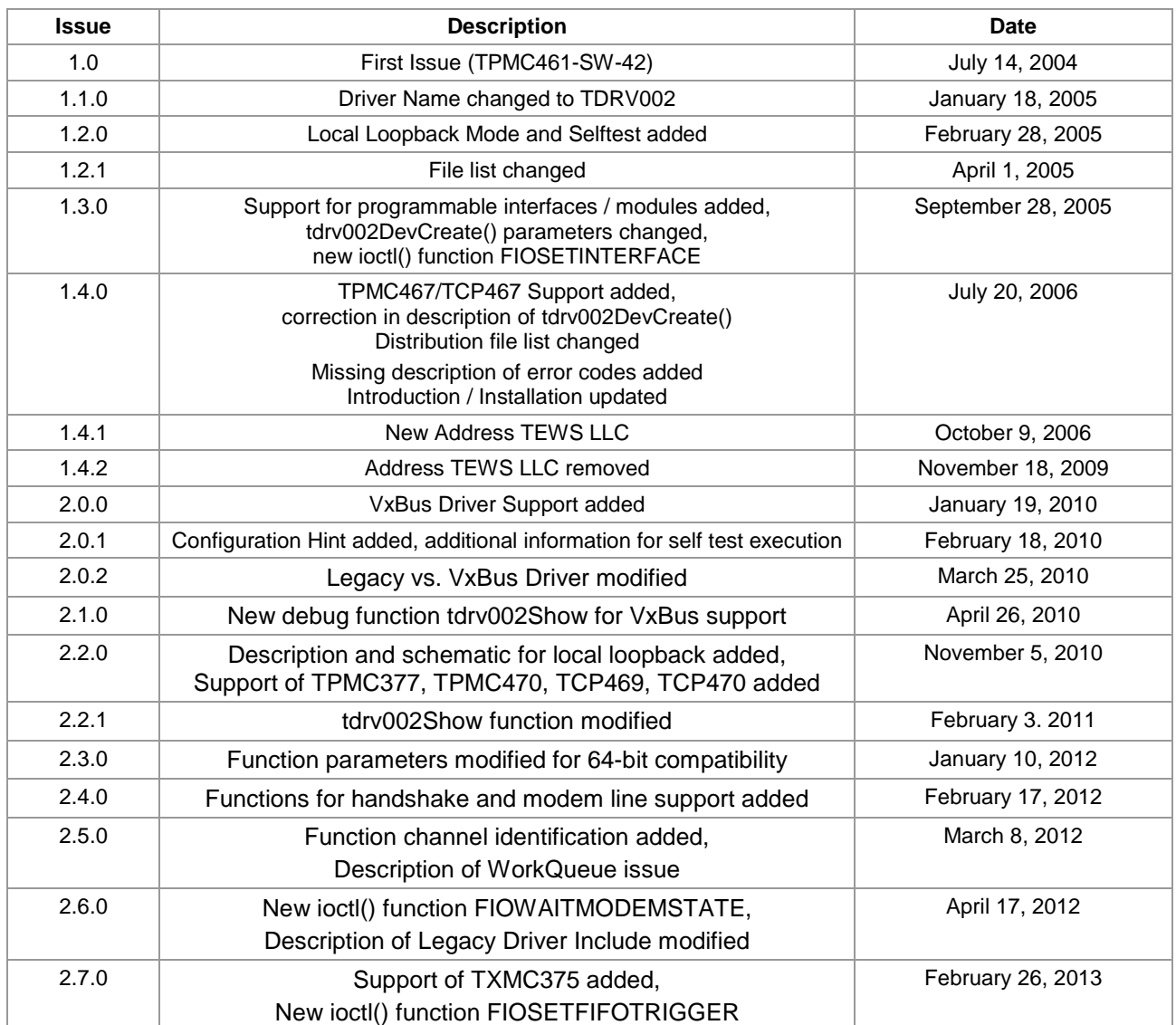

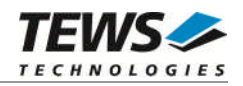

# **Table of Contents**

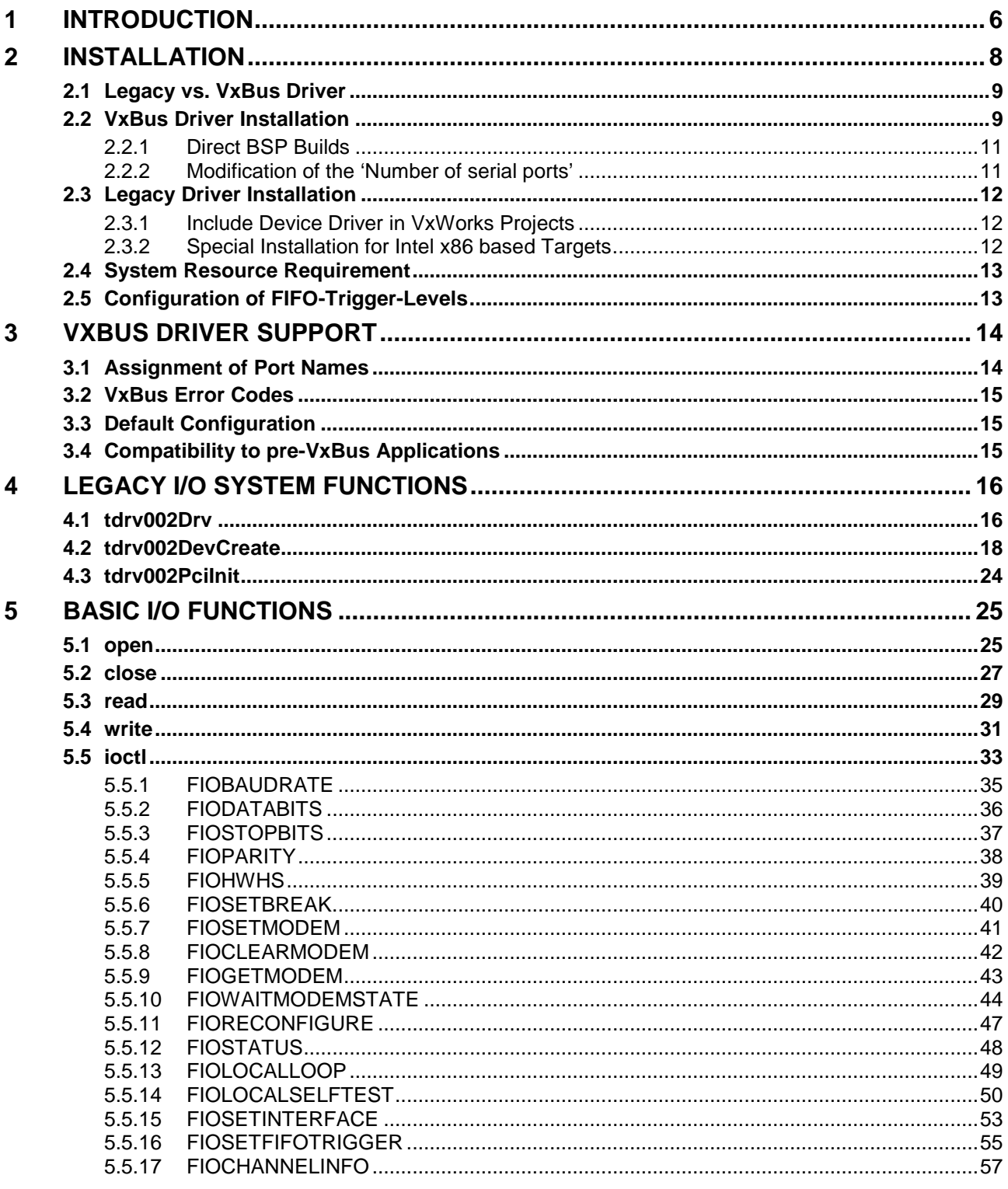

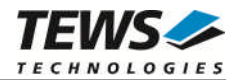

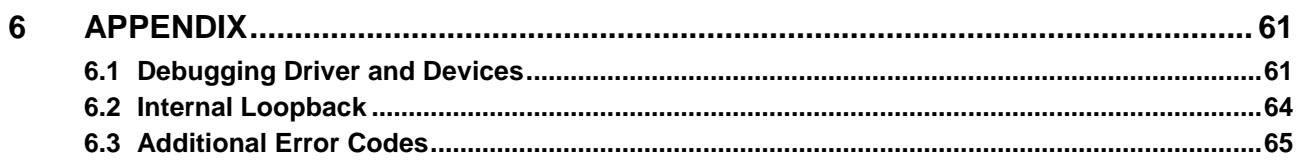

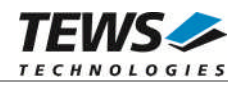

# <span id="page-5-0"></span>**1 Introduction**

The TDRV002-SW-42 VxWorks device driver software allows the operation of the supported modules conforming to the VxWorks I/O system specification. This includes a device-independent basic I/O interface with *open*(), *close(), read(), write(),* and *ioctl()* functions and a buffered I/O interface (*fopen()*, *fclose()*, *fprintf()*, *fscanf()*, ...).

Special I/O operation that do not fit to the standard I/O calls will be performed by calling the ioctl() function with a specific function code and an optional function dependent argument.

The TDRV002-SW-42 release contains independent driver sources for the old legacy (pre-VxBus) and the new VxBus-enabled driver model. The VxBus-enabled driver is recommended for new developments with later VxWorks 6.x release and mandatory for VxWorks 64-bit and SMP systems.

The TDRV002 driver includes the following functions supported by the *VxWorks tty driver support library for pre-VxBus systems or the sio driver library for VxBus compatible systems.*

- $\triangleright$  ring buffering of input and output
- $\triangleright$  raw mode
- $\triangleright$  optional line mode with backspace and line-delete functions
- $\triangleright$  optional processing of X-on/X-off
- ▶ optional RETURN/LINEFEED conversion
- $\triangleright$  optional echoing of input characters
- $\triangleright$  optional stripping of the parity bit from 8 bit input
- $\triangleright$  optional special characters for shell abort and system restart

Additionally the following functions are supported (if the channel supports this function):

- > select FIFO triggering point
- $\ge$  use 5...8 bit data words<br> $\ge$  use 1. 1.5 or 2 stop bits
- use 1, 1.5 or 2 stop bits
- $\triangleright$  optional even or odd parity
- $\triangleright$  enable/disable hardware handshake (only in FIFO mode)
- $\triangleright$  control full modem lines
- $\triangleright$  check and wait for control and modem line states
- changing Baud Rates
- $\triangleright$  enabling/disabling local loopback mode
- $\triangleright$  local self-test
- changing I/O interface (only programmable interfaces)

#### The TDRV002-SW-42 supports the modules listed below:

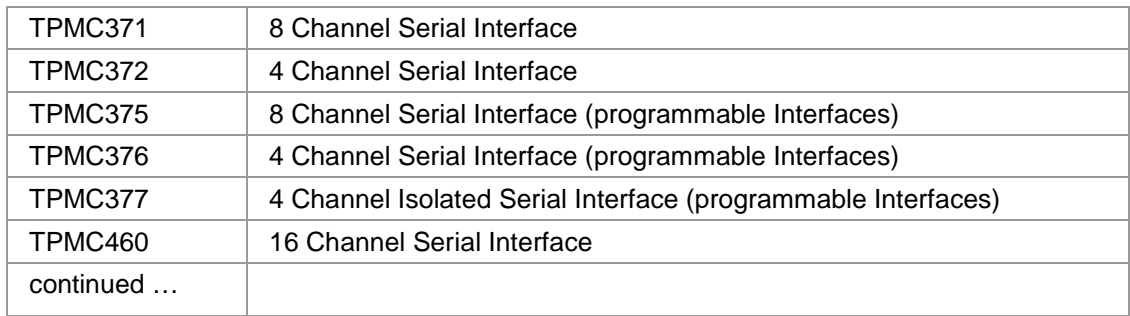

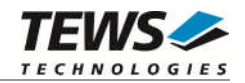

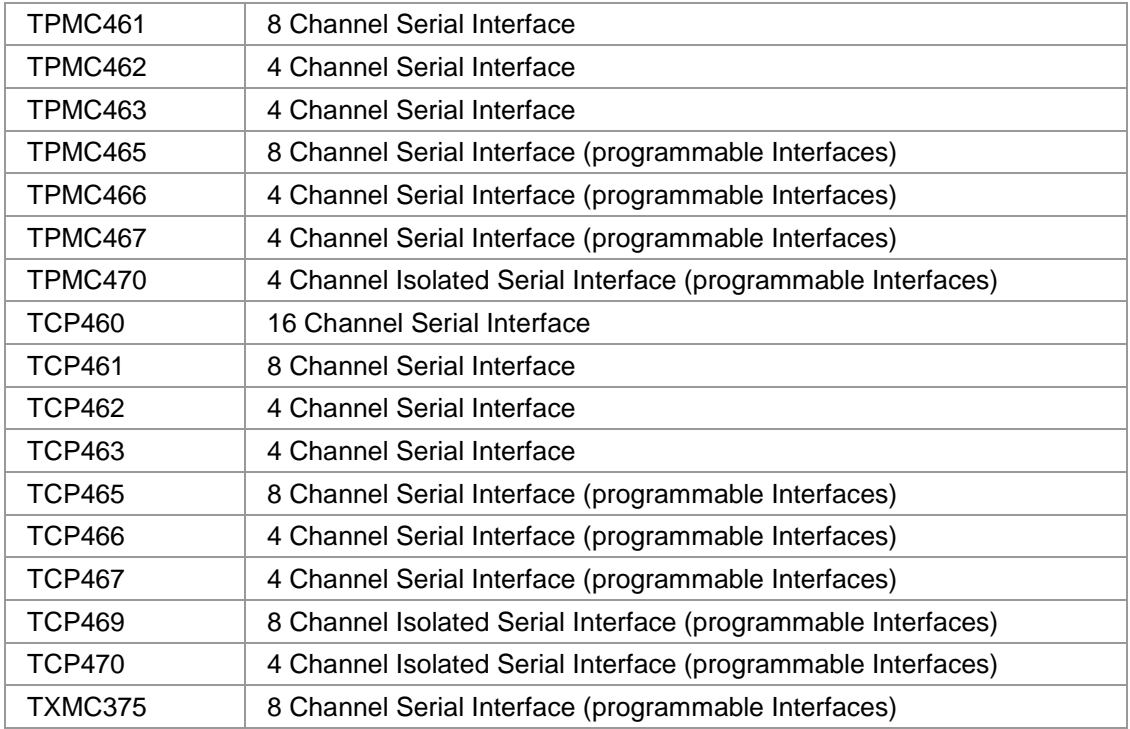

**In this document all supported modules and devices will be called TDRV002. Specials for a certain devices will be advised.**

To get more information about the features and use of supported devices it is recommended to read the manuals listed below.

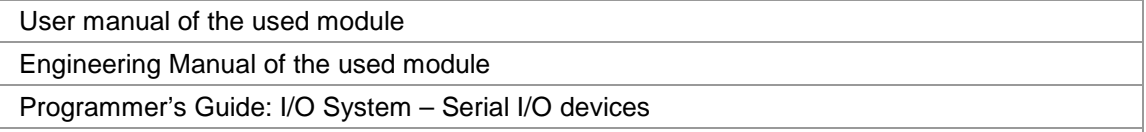

Kernel Programmer's Guide: I/O System – Serial I/O devices

![](_page_7_Picture_0.jpeg)

# <span id="page-7-0"></span>**2 Installation**

Following files are located on the distribution media:

Directory path 'TDRV002-SW-42':

![](_page_7_Picture_101.jpeg)

The archive TDRV002-SW-42-VXBUS.zip contains the following files and directories:

Directory path './tews/tdrv002':

![](_page_7_Picture_102.jpeg)

The archive TDRV002-SW-42-LEGACY.zip contains the following files and directories:

Directory path './tdrv002':

![](_page_7_Picture_103.jpeg)

For installation the files have to be copied to the desired target directory.

![](_page_8_Picture_0.jpeg)

# **2.1 Legacy vs. VxBus Driver**

<span id="page-8-0"></span>In later VxWorks 6.x releases, the old VxWorks 5.x legacy device driver model was replaced by VxBus-enabled device drivers. Legacy device drivers are tightly coupled with the BSP and the board hardware. The VxBus infrastructure hides all BSP and hardware differences under a well defined interface, which improves the portability and reduces the configuration effort. A further advantage is the improved performance of API calls by using the method interface and bypassing the VxWorks basic I/O interface.

VxBus-enabled device drivers are the preferred driver interface for new developments.

The checklist below will help you to make a decision which driver model is suitable and possible for your application:

![](_page_8_Picture_175.jpeg)

**TEWS TECHNOLOGIES recommends not using the VxBus Driver before VxWorks release 6.6. In previous releases required header files are missing and the support for 3rd-party drivers may not be available.**

# **2.2 VxBus Driver Installation**

<span id="page-8-1"></span>Because Wind River doesn't provide a standard installation method for  $3<sup>rd</sup>$  party VxBus device drivers the installation procedure needs to be done manually.

In order to perform a manual installation extract all files from the archive TDRV002-SW-42-VXBUS.zip to the typical 3rd party directory *installDir/vxworks-6.x/target/3rdparty* (whereas *installDir* must be substituted by the VxWorks installation directory).

After successful installation the TDRV002 device driver is located in the vendor and driver-specific directory *installDir/vxworks-6.x/target/3rdparty/tews/tdrv002.*

At this point the TDRV002 driver is not configurable and cannot be included with the kernel configuration tool in a Wind River Workbench project. To make the driver configurable the driver library for the desired processer (CPU) and build tool (TOOL) must be built in the following way:

- (1) Open a VxWorks development shell (e.g. C:\WindRiver\wrenv.exe -p vxworks-6.7)
- (2) Change into the driver installation directory *installDir/vxworks-6.x/target/3rdparty/tews/tdrv002*
- (3) Invoke the build command for the required processor and build tool *make CPU=cpuName TOOL=tool*

![](_page_9_Picture_0.jpeg)

For Windows hosts this may look like this:

C:> cd \WindRiver\vxworks-6.7\target\3rdparty\tews\tdrv002 C:> make CPU=PENTIUM4 TOOL=diab

To compile SMP-enabled libraries, the argument VXBUILD=SMP must be added to the command line

C:> make CPU=PENTIUM4 TOOL=diab VXBUILD=SMP

To build 64-bit libraries, the argument VXBUILD=LP64 must be added to the command line

> make TOOL=gnu CPU=CORE VXBUILD=LP64

For 64-bit SMP-enabled libraries a build command may look like this

> make TOOL=gnu CPU=CORE VXBUILD="LP64 SMP"

To integrate the TDRV020 driver with the VxWorks development tools (Workbench), the component configuration file *40tdrv002.cdf* must be copied to the directory *installDir/vxworks-6.x/target/config/comps/VxWorks*.

C:> cd \WindRiver\vxworks-6.7\target\3rdparty\tews\tdrv002 C:> copy 40tdrv002.cdf \Windriver\vxworks-6.7\target\config\comps\vxWorks

In VxWorks 6.7 and newer releases the kernel configuration tool scans the CDF file automatically and updates the *CxrCat.txt* cache file to provide component parameter information for the kernel configuration tool as long as the timestamp of the copied CDF file is newer than the one of the *CxrCat.txt*. If your copy command preserves the timestamp, force to update the timestamp by a utility, such as *touch*.

In earlier VxWorks releases the CxrCat.txt file may not be updated automatically. In this case, remove or rename the original *CxrCat.txt* file and invoke the make command to force recreation of this file.

C:> cd \Windriver\vxworks-6.7\target\config\comps\vxWorks C:> del CxrCat.txt  $C:$  make

**Using the TDRV002 serial channels needs an adaptation of the maximum number of serial ports. (Refer to** *[2.2.2 Modification of the 'Number of serial ports'](#page-10-1)***)**

After successful completion of all steps above and restart of the Wind River Workbench, the TDRV002 driver can be included in VxWorks projects by selecting the *"TEWS TDRV002 Driver"* component in the *"hardware (default) - Device Drivers"* folder with the kernel configuration tool.

![](_page_10_Picture_0.jpeg)

# **2.2.1 Direct BSP Builds**

<span id="page-10-0"></span>In development scenarios with the direct BSP build method without using the Workbench or the vxprj command-line utility, the TDRV002 configuration stub files must be copied to the directory *installDir/vxworks-6.x/target/config/comps/src/hwif.* Afterwards the *vxbUsrCmdLine.c* file must be updated by invoking the appropriate make command.

```
C:> cd \WindRiver\vxworks-6.7\target\3rdparty\tews\tdrv002
C:> copy tdrv002.dc \Windriver\vxworks-6.7\target\config\comps\src\hwif
C:> copy tdrv002.dr \Windriver\vxworks-6.7\target\config\comps\src\hwif
C:> cd \Windriver\vxworks-6.7\target\config\comps\src\hwif
```

```
C:> make vxbUsrCmdLine.c
```
# **2.2.2 Modification of the 'Number of serial ports'**

The new number of serial ports must be specified in the configuration tool. By default only the local serial ports (e.g. 2 ports) will be set up. To support the additional TDRV002 ports the value of *'/hardware/peripherals/serial/SIO/number of serial ports'* (*NUM\_TTY*) must be set to the total number of installed serial ports. For example, if there are two local ports and a TPMC461 with 8 ports should be supported the value must be set to 10.

![](_page_11_Picture_0.jpeg)

# <span id="page-11-0"></span>**2.3 Legacy Driver Installation**

### **2.3.1 Include Device Driver in VxWorks Projects**

<span id="page-11-1"></span>For including the TDRV002-SW-42 device driver into a VxWorks project (e.g. Tornado IDE or Workbench) follow the steps below:

- (1) Extract all files from the archive TDRV002-SW-42-LEGACY.zip to your project directory.
- (2) Add the device drivers C-files to your project. Make a right click to your project in the 'Workspace' window and use the 'Add Files ...' topic. A file select box appears, and the driver files in the tdrv002 directory can be selected.
- (3) Now the driver is included in the project and will be built with the project.

**For a more detailed description of the project facility please refer to your VxWorks User's Guide (e.g. Tornado, Workbench, etc.)**

## **2.3.2 Special Installation for Intel x86 based Targets**

<span id="page-11-2"></span>The TDRV002 device driver is fully adapted for Intel x86 based targets. This is done by conditional compilation directives inside the source code and controlled by the VxWorks global defined macro **CPU\_FAMILY**. If the content of this macro is equal to *I80X86* special Intel x86 conforming code and function calls will be included.

The second problem for Intel x86 based platforms can't be solved by conditional compilation directives. Due to the fact that some Intel x86 BSP's doesn't map PCI memory spaces of devices which are not used by the BSP, the required device memory spaces can't be accessed.

To solve this problem a MMU mapping entry has to be added for the required TDRV002 PCI memory spaces prior the MMU initialization (*usrMmuInit()*) is done.

The C source file **tdrv002pci.c** contains the function *tdrv002PciInit().* This routine finds out all TDRV002 devices and adds MMU mapping entries for all used PCI memory spaces. Please insert a call to this function after the PCI initialization is done and prior to MMU initialization (*usrMmuInit()*).

The right place to call the function *tdrv002PciInit()* is at the end of the function *sysHwInit()* in **sysLib.c** (it can be opened from the project *Files* window).

Be sure that the function is called prior to MMU initialization otherwise the TDRV002 PCI spaces remains unmapped and an access fault occurs during driver initialization.

Please insert the following call at a suitable place in **sysLib.c**:

```
tdrv002PciInit();
```
**Modifying the sysLib.c file will change the sysLib.c in the BSP path. Remember this for future projects and recompilations.**

![](_page_12_Picture_0.jpeg)

# **2.4 System Resource Requirement**

![](_page_12_Picture_126.jpeg)

<span id="page-12-0"></span>The table gives an overview over the system resources that will be needed by the driver.

 $(1)$  A semaphore is needed while waiting for a full modem state

**The specified requirements are specific to the driver. The VxWorks terminal manager will require extra resources for each device.**

**Memory and Stack usage may differ from system to system, depending on the used compiler and its setup.**

The following formula shows the way to calculate the common requirements of the driver and devices.

*<total requirement> = <driver requirement> + (<number of devices> \* <device requirement>)*

**The maximum usage of some resources is limited by adjustable parameters. If the application and driver exceed these limits, increase the according values in your project.**

# **2.5 Configuration of FIFO-Trigger-Levels**

<span id="page-12-1"></span>The FIFO trigger-levels may influence the behavior of the target system. A modification of the FIFOtrigger-levels also means changing the duration of a single interrupt and the number of interrupts that will be generated.

Increasing the receive FIFO-trigger-level will lower the number of generated interrupts, but it will also increase the execution time of a single interrupt function and it may increase the risk of loosing data by FIFO overrun.

Increasing the transmit FIFO-trigger-level will increase the number of generated interrupts, but it will also lower the execution time of a single interrupt function and decrease the chance of gaps in the transmission stream.

#### **Known issue with interrupt execution time**

In newer systems (VxWorks 6.x) a long interrupt execution time may lead into work queue overflow, which may result in system crash or error state. If such a situation occurs while a data transfer is in progress there are two ways to solve the problem: first the FIFO-trigger-levels can be adapted to decrease the interrupt execution time, and secondly the Work Queue Size can be increased (value of WIND JOBS MAX). Please refer to the VxWorks documentation for description of project configuration.

![](_page_13_Picture_0.jpeg)

# <span id="page-13-0"></span>**3 VxBus Driver Support**

The TDRV002 will be fully integrated to the VxWorks system and the devices will be automatically created when booting VxWorks.

# **3.1 Assignment of Port Names**

<span id="page-13-1"></span>The port names are assigned automatically when the ports are created. The assigned port name will be '/tyCo/<*n>*" where <n> specifies the port number. Generally the first two port numbers ('/tyCo/0', '/tyCo/1') are assigned to system ports and the additional ports on the TDRV002 supported boards will start with port number 2. For example a system with one TPMC462 (4 channels) will assign the following device names:

![](_page_13_Picture_206.jpeg)

If there is more than one supported TDRV002 board installed, the assignment of the channel numbers to the boards depends on the search order of the system, but all the channels of one board will follow up in a row. For example a system with one TPMC462 (4 channels) and one TPMC372 (4 channels) may assign the following two device names tables.

![](_page_13_Picture_207.jpeg)

After booting the available devices can be checked with *devs()*. This function will return a list of all created devices. If fewer devices have been created, please first check the defined maximum number of serial devices. (See *[2.2.2 Modification of the 'Number of serial ports'](#page-10-1)*)

![](_page_14_Picture_0.jpeg)

# **3.2 VxBus Error Codes**

<span id="page-14-0"></span>There will be just system generated return codes for the 'Basic I/O Functions'. The TDRV002 specific 'Error Codes' described with the functions are not valid for VxBus devices.

# **3.3 Default Configuration**

<span id="page-14-1"></span>The driver will create the port with the following default configuration:

- $\geq 9600$  Baud
- 8 Data- and 1 Stopbit
- $\triangleright$  FIFO enabled (Triggerlevels: Rx = 56 Tx = 8)

Ports supporting a programmable interface (e.g. TPMC465) will startup with a disabled interface. Before using the port it must be configure with the corresponding ioctl-function (*FIOSETINTERFACE*).

**For further information of setting the FIFO-trigger-levels, please referto [2.5 Configuration of](#page-12-1) [FIFO-Trigger-Levels](#page-12-1).**

# **3.4 Compatibility to pre-VxBus Applications**

<span id="page-14-2"></span>A driver and device installation after system start like it has been common in pre-VxBus systems is no longer required. Therefore all legacy system I/O functions are obsolete. These functions are implemented to keep the driver compatible to older driver versions. The obsolete functions only check if the driver is already installed or devices are present. The functions do not guarantee full compatibility because port name assignment and the search order of the modules have changed.

![](_page_15_Picture_0.jpeg)

# <span id="page-15-0"></span>**4 Legacy I/O System Functions**

This chapter describes the driver-level interface to the I/O system. The purpose of these functions is to install the driver in the I/O system, add and initialize devices.

**The legacy I/O system functions are only relevant for the legacy TDRV002 driver. For the VxBus-enabled TDRV002 driver, the driver will be installed automatically in the I/O system and devices will be created as needed for detected modules.**

# <span id="page-15-1"></span>**4.1 tdrv002Drv**

#### **NAME**

tdrv002Drv() - installs the TDRV002 driver in the I/O system.

**This function is not necessary for systems supporting VxBus. It is a dummy function which checks if the driver is installed. It has been implemented to keep the application compatible to the legacy version.**

#### **SYNOPSIS**

#include "tdrv002.h" STATUS tdrv002Drv ( void )

#### **DESCRIPTION**

This function searches for devices on the PCI bus and installs the TDRV002 driver in the I/O system.

**A call to this function is the first thing the user has to do before adding any device to the system or performing any I/O request.**

![](_page_16_Picture_0.jpeg)

### **EXAMPLE**

```
#include "tdrv002.h"
STATUS result;
/*---------------------
  Initialize Driver
  ---------------------*/
result = tdrv002Drv();
if (result == ERROR)
{
    /* error handling */
}
```
#### **RETURNS**

OK or ERROR. If the function fails an error code will be stored in *errno*.

### **ERROR CODES**

The error codes are stored in *errno* and can be read with the function *errnoGet()*.

![](_page_16_Picture_88.jpeg)

#### **SEE ALSO**

VxWorks Programmer's Guide: I/O System

![](_page_17_Picture_0.jpeg)

# <span id="page-17-0"></span>**4.2 tdrv002DevCreate**

#### **NAME**

tdrv002DevCreate() – Adds TDRV002 device to the system and initializes the device hardware with the specified configuration

#### **SYNOPSIS**

#include "tdrv002.h"

STATUS tdrv002DevCreate

(

![](_page_17_Picture_107.jpeg)

#### )

#### **DESCRIPTION**

This routine creates a device on a specified serial channel that will be serviced by the TDRV002 driver.

**This function must be called before performing any I/O request to this device.**

**This function is not necessary for systems supporting VxBus. It is a dummy function which checks if the device is installed. It has been implemented to keep the application compatible to pre-VxBus versions. All parameters except of** *glbChanNo* **will be ignored.**

#### **PARAMETER**

*name*

This string specifies the name of the device that will be used to identify the device, for example for *open()* calls.

![](_page_18_Picture_0.jpeg)

#### *glbChanNo*

This index number specifies the device to add to the system.

The index number depends on the search priority of the modules. The modules will be searched in the following order:

![](_page_18_Picture_155.jpeg)

If modules of the same type are installed the channel numbers will be assigned in the order the VxWorks *pciFindDevice()* function will find the devices.

Example: (A system with 2x TPMC461-10, 1x TPMC372-10, 1x TPMC372-11) will assign the following device indices:

![](_page_18_Picture_156.jpeg)

**For VxBus support this is the only used parameter.**

**The** *glbChanNo* **specifies the SIO-port- number including non TDRV002 ports. Normally there are two local SIO-ports configured to the system and than the TDRV002-ports will follow. That means the first TDRV002 port will be specified with** *glbChanNo* **set to 2.**

**The module and port enumeration depends on the VxWorks system. It is not made by the driver and the description of the port ordering above is not valid for the VxBus version of the driver.**

**See also the chapter** *[3.1 Assignment of Port Names](#page-13-1)*

#### *rdBufSize*

This value specifies the size of the receive software FIFO. (For further information of setting the FIFO-trigger-levels, please referto [2.5 Configuration of FIFO-Trigger-Levels](#page-12-1).)

#### *wrtBufSize*

This value specifies the size of the transmit software FIFO. (For further information of setting the FIFO-trigger-levels, please referto [2.5 Configuration of FIFO-Trigger-Levels](#page-12-1).)

![](_page_19_Picture_0.jpeg)

#### *devConf*

This parameter points to a structure (*TDRV002\_CHANCONFIG*) containing the default configuration of the channel. (This function will be used for reconfigurations).

#### typedef struct

{

![](_page_19_Picture_131.jpeg)

#### } TDRV002\_CHANCONFIG;

#### *baudrate*

Selects the initial baud rate of the channel. (Allowed values depend on hardware)

#### *comPara*

This value is a field of ORed definitions, specifying the channel setup. One value of every group must be ORed into the value.

#### Number of data bits:

![](_page_19_Picture_132.jpeg)

#### Length of stop bit:

![](_page_19_Picture_133.jpeg)

#### Parity mode:

![](_page_19_Picture_134.jpeg)

#### Hardware handshake:

![](_page_19_Picture_135.jpeg)

![](_page_20_Picture_0.jpeg)

FIFO mode:

![](_page_20_Picture_136.jpeg)

#### Local loopback mode:

![](_page_20_Picture_137.jpeg)

Interface configuration (only valid for programmable I/O interfaces):

(A combination of the flags below must be specified to configure the interface)

![](_page_20_Picture_138.jpeg)

**The function of the interface configuration pins can be found in the corresponding hardware User Manual.**

There are predefined values of the interface configuration described in the hardware manual, you can just OR the predefined value instead of a list of configuration flags. Below is a list of the values:

![](_page_20_Picture_139.jpeg)

#### *rxFSize*

Specifies the HW receiver trigger level if the HW FIFO is enabled. Allowed values depend on the HW FIFO size. (1..64 for TPMCxxx and TCPxxx, or 1..256 for TXMCxxx)

#### *txFSize*

Specifies the HW transmitter trigger level if the HW FIFO is enabled. Allowed values depend on the HW FIFO size. (1..64 for TPMCxxx and TCPxxx, or 1..256 for TXMCxxx)

#### *options*

Selects the initial VxWorks driver options. (Please refer to VxWorks manuals)

![](_page_21_Picture_0.jpeg)

### **EXAMPLE**

```
#include "tdrv002.h"
STATUS result;
TDRV002_CHANCONF tdrv002conf;
/*-------------------------------------------------------
 Create the device "/tyCo/2" on channel 0
    read and write buffer sizes of 1024 byte.
    Baudrate: 115200Baud
    Databits: 8
    Stopbits: 1
    Parity: off
    Handshake: off
    FIFOs: enabled
    Rx Trigger: more than 30 characters in FIFO
    Tx Trigger: less than 10 characters in FIFO
    Local Loop: off
    Options: raw mode
    I/O interface:RS232
  -------------------------------------------------------*/
tdrv002conf.baudrate = 115200;tdrv002conf.comPara = TDRV002_DATABIT_8 |
                      TDRV002_STOPBIT_1 |
                      TDRV002_PARITY_NO |
                      TDRV002_HWHS_DISABLE |
                      TDRV002_FIFO_ENABLE |
                      TDRV002_LOCALLOOP_DISABLE |
                      TDRV002_INTF_RS232;
tdrv002conf.rxFSize = 30;
tdrv002conf.txFSize = 10;
tdrv002conf.options = 10;
result = tdrv002DevCreate ("/tyCo/2", 0, 1024, 1024, &tdrv002conf);
if (result == OK)
{
    /* Device successfully created */
}
else
\left\{ \right./* Error occurred when creating the device */
}
```
![](_page_22_Picture_0.jpeg)

### **RETURNS**

OK or ERROR. If the function fails an error code will be stored in *errno*.

### **ERROR CODES**

The error codes are stored in *errno* and can be read with the function *errnoGet()*.

![](_page_22_Picture_70.jpeg)

### **SEE ALSO**

VxWorks Programmer's Guide: I/O System

![](_page_23_Picture_0.jpeg)

# <span id="page-23-0"></span>**4.3 tdrv002PciInit**

#### **NAME**

tdrv002PciInit() – Generic PCI device initialization

#### **SYNOPSIS**

```
void tdrv002PciInit
(
      void
)
```
#### **DESCRIPTION**

This function is required only for Intel x86 VxWorks platforms. The purpose is to setup the MMU mapping for all required TDRV002 PCI spaces (base address register) and to enable the TDRV002 device for access.

The global variable *tdrv002Status* obtains the result of the device initialization and can be polled later by the application before the driver will be installed.

![](_page_23_Picture_107.jpeg)

**This function is only supported for the TDRV002 legacy version. It must not be used with the VxBus version.**

#### **EXAMPLE**

extern void tdrv002PciInit();

tdrv002PciInit();

![](_page_24_Picture_0.jpeg)

# <span id="page-24-0"></span>**5 Basic I/O Functions**

# <span id="page-24-1"></span>**5.1 open**

## **NAME**

open() - open a device or file.

# **SYNOPSIS**

int open ( const char \*name, int flags, int mode )

#### **DESCRIPTION**

Before I/O can be performed to the TDRV002 device, a file descriptor must be opened by invoking the basic I/O function *open().*

#### **PARAMETER**

*name*

Specifies the device which shall be opened. For the legacy driver version, the name specified in *tdrv002DevCreate()* must be used. For the VxBus driver version the system assigned device name must be used. (See also *[3.1 Assignment of Port Names](#page-13-1)*)

*flags*

Not used

*mode*

Not used

![](_page_25_Picture_0.jpeg)

# **EXAMPLE**

```
int fd;
/*------------------------------------------
 Open the device named "/tyCo/2" for I/O
 ------------------------------------------*/
fd = open("/tyCo/2", 0, 0);if (fd == ERROR){
    /* error handling */
}
```
### **RETURNS**

A device descriptor number or ERROR. If the function fails an error code will be stored in *errno*.

### **ERROR CODES**

The error code can be read with the function *errnoGet()*.

The error code is a standard error code set by the I/O system (see VxWorks Reference Manual.

## **SEE ALSO**

ioLib, basic I/O routine - *open()*

![](_page_26_Picture_0.jpeg)

# <span id="page-26-0"></span>**5.2 close**

#### **NAME**

close() – close a device or file

## **SYNOPSIS**

```
STATUS close
(
    int fd
)
```
## **DESCRIPTION**

This function closes opened devices.

### **PARAMETER**

#### *fd*

This file descriptor specifies the device to be closed. The file descriptor has been returned by the *open()* function.

# **EXAMPLE**

```
int fd;
STATUS retval;
/*----------------
 close the device
 ----------------*/
retval = close(fd);if (retval == ERROR)
{
    /* error handling */
}
```
# **RETURNS**

OK or ERROR. If the function fails, an error code will be stored in *errno*.

![](_page_27_Picture_0.jpeg)

# **ERROR CODES**

The error code can be read with the function *errnoGet()*.

The error code is a standard error code set by the I/O system (see VxWorks Reference Manual).

#### **SEE ALSO**

ioLib, basic I/O routine - close()

![](_page_28_Picture_0.jpeg)

# <span id="page-28-0"></span>**5.3 read**

#### **NAME**

read() – read data from a specified device.

### **SYNOPSIS**

int read ( int fd, char \*buffer, size\_t maxbytes )

#### **DESCRIPTION**

This function can be used to read data from the device.

#### **PARAMETER**

*fd*

This file descriptor specifies the device to be used. The file descriptor has been returned by the *open()* function.

*buffer*

This argument points to a user supplied buffer. The returned data will be filled into this buffer.

#### *maxbytes*

This parameter specifies the maximum number of read bytes (buffer size).

# **EXAMPLE**

```
#define BUFSIZE 100
```
![](_page_28_Picture_107.jpeg)

…

![](_page_29_Picture_0.jpeg)

```
…
/*-----------------------------
 Read data from TDRV002 device
  -----------------------------*/
retval = read(fd, buffer, BUFSIZE);
if (retval != ERROR)
{
    printf("%d bytes read\n", retval);
}
else
{
    /* handle the read error */
}
```
#### **RETURNS**

Number of bytes read or ERROR. If the function fails an error code will be stored in *errno*.

### **ERROR CODES**

The error code can be read with the function *errnoGet()*.

The error code is a standard error code set by the I/O system (see VxWorks Reference Manual.

#### **SEE ALSO**

ioLib, basic I/O routine - read()

![](_page_30_Picture_0.jpeg)

# <span id="page-30-0"></span>**5.4 write**

#### **NAME**

write() – write data from a buffer to a specified device.

### **SYNOPSIS**

int write ( int fd, char \*buffer, size\_t nbytes )

#### **DESCRIPTION**

This function can be used to write data to the device.

#### **PARAMETER**

#### *fd*

This file descriptor specifies the device to be used. The file descriptor has been returned by the *open()* function.

#### *buffer*

This argument points to a user supplied buffer. The data of the buffer will be written to the device.

#### *nbytes*

This parameter specifies the number of bytes to be written.

#### **EXAMPLE**

![](_page_30_Picture_106.jpeg)

…

![](_page_31_Picture_0.jpeg)

```
…
/*------------------------------
  Write data to a TDRV002 device
  ------------------------------*/
retval = write(fd, buffer, strlen(buffer));
if (retval != ERROR)
{
    printf("%d bytes written\n", retval);
}
else
{
    /* handle the write error */
}
```
#### **RETURNS**

Number of bytes written or ERROR. If the function fails an error code will be stored in *errno*.

### **ERROR CODES**

The error code can be read with the function *errnoGet()*.

The error code is a standard error code set by the I/O system (see VxWorks Reference Manual).

#### **SEE ALSO**

ioLib, basic I/O routine - write()

![](_page_32_Picture_0.jpeg)

# <span id="page-32-0"></span>**5.5 ioctl**

#### **NAME**

ioctl() - performs an I/O control function.

### **SYNOPSIS**

```
#include "tdrv002.h"
int ioctl
(
   int fd,
   int request,
   TDRV002_IOCTL_ARG_T arg
)
```
#### **DESCRIPTION**

Special I/O operation that do not fit to the standard basic I/O calls (read, write) will be performed by calling the ioctl() function.

#### **PARAMETER**

*fd*

This file descriptor specifies the device to be used. The file descriptor has been returned by the *open()* function.

*request*

This argument specifies the function that shall be executed. The TDRV002 device driver uses the standard *tty driver support library tyLib*. For details of supported *ioctl* functions see *VxWorks Reference Manual*: tyLib and *VxWorks Programmer's Guide*: I/O System. Following additional functions are defined:

![](_page_32_Picture_139.jpeg)

![](_page_33_Picture_0.jpeg)

![](_page_33_Picture_71.jpeg)

*arg*

This parameter depends on the selected function (request). How to use this parameter is described below with the function.

#### **RETURNS**

OK or ERROR. If the function fails an error code will be stored in *errno*.

#### **ERROR CODES**

The error code can be read with the function *errnoGet()*.

#### **SEE ALSO**

ioLib, basic I/O routine - ioctl()

![](_page_34_Picture_0.jpeg)

# **5.5.1 FIOBAUDRATE**

<span id="page-34-0"></span>This I/O control function sets up a new baudrate. The function specific control parameter **arg** specifies the new baudrate.

#### **EXAMPLE**

```
#include "tdrv002.h"
int fd;
int retval;
/*---------------------
 Set baud rate to 9600
 ---------------------*/
retval = ioctl(fd, FIOBAUDRATE, 9600);
if (retval != ERROR)
{
    /* function succeeded */
}
else
{
    /* handle the error */
}
```
![](_page_34_Picture_89.jpeg)

![](_page_35_Picture_0.jpeg)

# **5.5.2 FIODATABITS**

<span id="page-35-0"></span>This I/O control function sets the data word length. The function specific control parameter **arg** specifies the length of the data word. The following values are defined:

![](_page_35_Picture_102.jpeg)

#### **EXAMPLE**

```
#include "tdrv002.h"
```
![](_page_35_Picture_103.jpeg)

```
/*-------------------------------------
  Set channel to a word length of 7 bit
  -------------------------------------*/
retval = ioctl(fd, FIODATABITS, TDRV002_DATABIT_7);
if (retval != ERROR)
{
    /* function succeeded */
}
else
{
    /* handle the error */
}
```
![](_page_35_Picture_104.jpeg)

![](_page_36_Picture_0.jpeg)

# **5.5.3 FIOSTOPBITS**

<span id="page-36-0"></span>This I/O control function sets the length of the stop bit. The function specific control parameter **arg** specifies the length of the stop bit word. The following values are defined:

![](_page_36_Picture_99.jpeg)

#### **EXAMPLE**

```
#include "tdrv002.h"
```
![](_page_36_Picture_100.jpeg)

```
/*-----------------------------------------
  Set channel to a stop bit length of 1 bit
  -----------------------------------------*/
retval = ioctl(fd, FIOSTOPBITS, TDRV002_STOPBIT_1);
if (retval != ERROR)
{
    /* function succeeded */
}
else
{
    /* handle the error */
}
```
![](_page_36_Picture_101.jpeg)

![](_page_37_Picture_0.jpeg)

# **5.5.4 FIOPARITY**

<span id="page-37-0"></span>This I/O control function sets the parity mode. The function specific control parameter **arg** specifies the new parity mode. The following values are defined:

![](_page_37_Picture_109.jpeg)

#### **EXAMPLE**

```
#include "tdrv002.h"
```
![](_page_37_Picture_110.jpeg)

```
/*---------------------------
```

```
Configure channel no parity
---------------------------*/
```

```
retval = ioctl(fd, FIOPARITY, TDRV002_PARITY_NO);
if (retval != ERROR)
{
     /* function succeeded */
}
else
{
     /* handle the error */
}
```
![](_page_37_Picture_111.jpeg)

![](_page_38_Picture_0.jpeg)

# **5.5.5 FIOHWHS**

<span id="page-38-0"></span>This I/O control function enables or disables the hardware handshake. The function specific control parameter **arg** specifies if the hardware handshake shall be enabled or disabled. The following values are defined:

![](_page_38_Picture_107.jpeg)

### **EXAMPLE**

```
#include "tdrv002.h"
```
![](_page_38_Picture_108.jpeg)

```
/*--------------------------
 Disable hardware handshake
  --------------------------*/
retval = ioctl(fd, FIOHWHS, TDRV002_HWHS_DISABLE);
if (retval != ERROR)
\{/* function succeeded */
}
else
{
    /* handle the error */
}
```
![](_page_38_Picture_109.jpeg)

![](_page_39_Picture_0.jpeg)

# **5.5.6 FIOSETBREAK**

<span id="page-39-0"></span>This I/O control function sets or resets break state on transmit line. The function specific control parameter **arg** specifies the state on transmit line. The following values are defined:

![](_page_39_Picture_98.jpeg)

### **EXAMPLE**

```
#include "tdrv002.h"
int fd;
int retval;
/*-----------------------
 Set break on Tx line(s)
 -----------------------*/
retval = ioctl(fd, FIOSETBREAK, TDRV002_BREAK_SET);
if (retval != ERROR)
{
    /* function succeeded */
}
else
{
    /* handle the error */
}
```
![](_page_39_Picture_99.jpeg)

![](_page_40_Picture_0.jpeg)

# **5.5.7 FIOSETMODEM**

<span id="page-40-0"></span>This I/O control function sets the specified modem and handshake lines into active state. The function specific control parameter **arg** is an ORed value and specifies the lines that shall be set. The following values are defined:

![](_page_40_Picture_110.jpeg)

**The supported handshake and modem lines depend on the used TDRV002 board, port number and interface. Which handshake and modem lines are supported can be found in the User Manual of the TDRV002 supported module.**

#### **EXAMPLE**

```
#include "tdrv002.h"
int fd;
int retval;
/*--------------
 Set DTR active
 --------------*/
retval = ioctl(fd, FIOSETMODEM, TDRV002_MCTL_DTR);
if (retval != ERROR)
{
    /* function succeeded */
}
else
{
    /* handle the error */
}
```
![](_page_40_Picture_111.jpeg)

![](_page_41_Picture_0.jpeg)

# **5.5.8 FIOCLEARMODEM**

<span id="page-41-0"></span>This I/O control function sets the specified modem and handshake lines into passive state. The function specific control parameter **arg** is an ORed value and specifies the lines that shall be reset. The following values are defined:

![](_page_41_Picture_114.jpeg)

**The supported handshake and modem lines depend on the used TDRV002 board, port number and interface. Which handshake and modem lines are supported can be found in the User Manual of the TDRV002 supported module.**

#### **EXAMPLE**

#include "tdrv002.h"

![](_page_41_Picture_115.jpeg)

/\*----------------------

```
Set RTS and DTR active
----------------------*/
```

```
retval = ioctl(fd, FIOCLEARMODEM, (TDRV002_MCTL_RTS | TDRV002_MCTL_DTR));
if (retval != ERROR)
{
```
/\* function succeeded \*/ } else

```
{
     /* handle the error */
}
```
![](_page_41_Picture_116.jpeg)

![](_page_42_Picture_0.jpeg)

# **5.5.9 FIOGETMODEM**

<span id="page-42-0"></span>This I/O control function returns the state of the modem and control lines of the device. The function specific control parameter **arg** points to a buffer (unsigned int) the status will be returned. The returned status is an OR'ed value of the following flags:

![](_page_42_Picture_127.jpeg)

**The supported handshake and modem lines depend on the used TDRV002 board, port number and interface. Which handshake and modem lines are supported can be found in the User Manual of the TDRV002 supported module.**

**This function always returns the state of all handshake and modem lines as they are shown by the controller even if they are not available for the specified port.**

#### **EXAMPLE**

```
#include "tdrv002.h"
int fd;
int retval;
unsigned int modStat;
/*---------------------
 Get modem line status
 ---------------------*/
retval = ioctl(fd, FIOGETMODEM, (TDRV002_IOCTL_ARG_T)&modStat);
if (retval != ERROR)
{ /* check CTS state */
    if (modStat & TDRV002_MCTL_CTS)
    {
        /* CTS is active */
    }
}
else
{
    /* handle the error */
}
```
![](_page_43_Picture_0.jpeg)

# **5.5.10 FIOWAITMODEMSTATE**

<span id="page-43-0"></span>This I/O control function returns the state of the modem and control lines of the device if one of the specified states occurs, it will return immediately if a state already matches. The function specific control parameter **arg** points to a supplied buffer (TDRV002\_WAITMODEM\_BUFFER).

**The supported handshake and modem lines depend on the used TDRV002 board, port number and interface. Which handshake and modem lines are supported can be found in the User Manual of the TDRV002 supported module.**

**This function always returns the state of all handshake and modem lines as they are shown by the controller even if they are not available for the specified port.**

**The function can wait for states on all the handshake and modem lines even if they are not available for the specified port. The value will not change by external changes, but it may be used if local loopback is enabled.**

#### typedef struct

{

![](_page_43_Picture_145.jpeg)

} TDRV002\_WAITMODEM\_BUFFER;

#### *lineMask*

This parameter specifies the observed modem and status lines. If one of the specified lines has the specified state or it changes into it the function will return. The mask is an OR'ed value of the following flags:

![](_page_43_Picture_146.jpeg)

#### *lineTargetState*

This parameter specifies the desired states of the modem and status lines. This value is an OR'ed value of the following flags:

![](_page_43_Picture_147.jpeg)

![](_page_44_Picture_0.jpeg)

#### *timeout*

This value specifies the time (in unit ticks) the function is willing to wait for a specified state before it returns with an error. A value of WAIT\_FOREVER means wait for ever.

#### *modemState*

The returned value shows the current state of the modem and status lines. The returned status is an OR'ed value of the following flags:

![](_page_44_Picture_139.jpeg)

#### **EXAMPLE**

```
#include "tdrv002.h"
```

```
int fd;
int retval;
TDRV002 WAITMODEM BUFFER waitBuf;
/*-------------------------------------------------
 Wait for an active DTR line or a passive CTS line
 -------------------------------------------------*/
waitBuf.lineMask = TDRV002 MCTL DTR | TDRV002 MCTL CTS;
waitBuf.lineTargetState = TDRV002_MCTL_DTR;
waitBut.timeout = 1000;retval = ioctl(fd, FIOWAITMODEMSTATE, (TDRV002_IOCTL_ARG_T)&waitBuf);
if (retval != ERROR)
    /* check DTR state */if (waitBuf.modemState & TDRV002_MCTL_DTR)
    {
        /* DTR is active */
    }
    if (waitBuf.modemState & TDRV002_MCTL_CTS)
    {
        /* CTS is active */
    }
}
else
…
```
![](_page_45_Picture_0.jpeg)

```
…
{
    /* handle the error */
}
```
![](_page_45_Picture_38.jpeg)

![](_page_46_Picture_0.jpeg)

# **5.5.11 FIORECONFIGURE**

<span id="page-46-0"></span>This I/O control function resets the device to the default configuration. The function specific control parameter **arg** is not used for this function.

### **EXAMPLE**

![](_page_46_Picture_84.jpeg)

![](_page_46_Picture_85.jpeg)

![](_page_47_Picture_0.jpeg)

# **5.5.12 FIOSTATUS**

<span id="page-47-0"></span>This I/O control function returns the state of the device. The function specific control parameter **arg** points to a buffer (unsigned int) the status will be returned. The returned status is an OR'ed value of the following flags:

![](_page_47_Picture_117.jpeg)

### **EXAMPLE**

#include "tdrv002.h"

![](_page_47_Picture_118.jpeg)

```
/*------------------
 Get receive status
  ------------------*/
retval = ioctl(fd, FIOSTATUS, (TDRV002_IOCTL_ARG_T)&inStat);
if (retval != ERROR)
{
    /* function succeeded */
    if (inStat & TDRV002_STATUS_FRAMINGERR)
    {
         /* Framing error occurred */
    }
}
else
{
     /* handle the error */
}
```
![](_page_48_Picture_0.jpeg)

# **5.5.13 FIOLOCALLOOP**

<span id="page-48-0"></span>This I/O control function enables or disables the local loop back mode. For a description of the local loopback wiring, referto [6.2 Internal Loopback](#page-63-0).

The function specific control parameter **arg** specifies if the local loop back shall be enabled or disabled. The following values are defined:

![](_page_48_Picture_108.jpeg)

#### **EXAMPLE**

```
#include "tdrv002.h"
int fd;
int retval;
/*---------------------------
 Disable local loopback mode
 ---------------------------*/
retval = ioctl(fd, FIOLOCALLOOP, TDRV002_LOCALLOOP_DISABLE);
if (retval != ERROR)
{
    /* function succeeded */
}
else
{
    /* handle the error */
}
```
![](_page_48_Picture_109.jpeg)

![](_page_49_Picture_0.jpeg)

# **5.5.14 FIOLOCALSELFTEST**

<span id="page-49-0"></span>This I/O control function executes a local selftest of the specified device. The local loopback mode will be used to check the communication and all local I/O signals (RxD/TxD/RTS/CTS/DTR/DSR/RI/CD) are used. For a description of the local loopback wiring, referto [6.2 Internal Loopback](#page-63-0). The function can be executed with application supplied Rx/Tx buffers or with driver allocated buffers. The function will return a status if the test has been executed.

The function specific control parameter **arg** points to a supplied buffer (TDRV002\_LOCALSELFTEST\_BUFFER). The following values are defined:

#### typedef struct

{

![](_page_49_Picture_136.jpeg)

} TDRV002\_LOCALSELFTEST\_BUFFER;

#### *transmitBuffer*

This is a pointer to a buffer with data that should be transmitted with the local loopback test. This allows the application to check the transmitted data and select the content and size of the test data.

#### *transmitSize*

This argument specifies the size of the transmitBuffer. If this argument is set to 0 or to a negative value the driver will allocate a buffer and create test data automatically. If automatically allocated buffers are used, the parameters transmitBuffer, receiveBuffer, receiveSize and receiveCount will be ignored.

#### *receiveBuffer*

This is a pointer to a buffer that will return the locally transmitted data. This buffer can be used to compare received and transmitted data.

#### *receiveSize*

This argument specifies the size of the receive buffer. The size of the receive buffer must be at least as big as the transmit buffer.

#### *receiveCount*

This is the count of characters that have been received during the selftest. The returned value should be the same as transmitSize.

![](_page_50_Picture_0.jpeg)

*status*

This is a bit-field specifying the found problems. The status is an OR'ed value of the following flags:

![](_page_50_Picture_139.jpeg)

#### **EXAMPLE**

#include "tdrv002.h"

```
int fd;
int retval;
TDRV002_LOCALSELFTEST_BUFFER selftestBuf;
char txBuf[128] = ...;char rxBuf[150];
```

```
/*--------------------------------------------------------
  Execute local selftest with application supplied buffers
  --------------------------------------------------------*/
selftestBuf.transmitBuffer = txBuf;
selftestBuf.transmitSize = 128;
selftestBuf.receiveBuffer = rxBuf;
selftestBuf.receiveSize = 150;
selftestBuf.receiveCount = 0;retval = ioctl(fd, FIOLOCALSELFTEST, (TDRV002_IOCTL_ARG_T)&selftestBuf);
if (retval != ERROR)
{
    /* function succeeded */
    if (selftestBuf.status)
     {
         /* Check status flags */
    }
    else
    {
         /* No problems found */
    }
}
…
```
![](_page_51_Picture_0.jpeg)

```
…
else
{
    /* handle the error */
}
…
/*--------------------------------------------
 Execute local Selftest with internal buffers
  -------------------------------------------*/
selftestBuf.transmitSize = 0;
retval = ioctl(fd, FIOLOCALSELFTEST, (TDRV002_IOCTL_ARG_T)&selftestBuf);
if (retval != ERROR)
{
    /* function succeeded */
    if (selftestBuf.status)
     {
         /* Check status flags */
    }
    else
    {
        /* No problems found */
    }
}
else
{
    /* handle the error */
}
```
![](_page_51_Picture_103.jpeg)

![](_page_52_Picture_0.jpeg)

# **5.5.15 FIOSETINTERFACE**

<span id="page-52-0"></span>This I/O control function sets a new I/O interface configuration. This function is only usable for devices supporting a programmable I/O interface. The function specific control parameter **arg** specifies the new configuration of the programmable transceivers. (Only allowed for channels supporting a programmable I/O interface) A combination of the flags below must be specified to configure the interface.

![](_page_52_Picture_101.jpeg)

#### **The function of the interface configuration pins can be found in the corresponding hardware User Manual.**

There are predefined values of the interface configuration described in the hardware manual, you can just OR the predefined value instead of a list of configuration flags. Below is a list of the values:

![](_page_52_Picture_102.jpeg)

![](_page_53_Picture_0.jpeg)

## **EXAMPLE**

```
#include "tdrv002.h"
int fd;
int retval;
/*---------------------------------------
 Set I/O interface for RS485 half duplex
 ---------------------------------------*/
retval = ioctl(fd, FIOSETINTERFACE, TDRV002_INTF_RS485HD);
if (retval != ERROR)
{
    /* function succeeded */
}
else
{
   /* handle the error */
}
```
![](_page_53_Picture_92.jpeg)

![](_page_54_Picture_0.jpeg)

# **5.5.16 FIOSETFIFOTRIGGER**

<span id="page-54-0"></span>This I/O control function sets up the FIFO trigger levels, which shall be used for the specified channel. For a description of the controller's FIFO depth and possible values for the trigger level, please refer to the corresponding hardware user manual.

The function specific control parameter **arg** points to a supplied buffer (TDRV002\_FIFOCONFIG).

typedef struct

{

![](_page_54_Picture_111.jpeg)

} TDRV002\_FIFOCONFIG;

#### *rxFSize*

This value specifies the trigger level of the receive FIFO. The controller will generate receive interrupts if the specified level is reached in the hardware receive FIFO. Depending on the used UART controller's FIFO size, the value can be set to values between 0 and 64, or between 0 and 128.

#### *txFSize*

This value specifies the trigger level of the transmit FIFO. The controller will generate transmit interrupts if the number of data in the hardware transmit FIFO falls below specified level. Depending on the used UART controller's FIFO size, the value can be set to values between 0 and 64, or between 0 and 128.

#### *fifoEnable*

This argument specifies if the FIFO shall be enabled or disabled. If the FIFO is disabled the previous parameters are not used and there will be no FIFO for the specified channel. Because of the risk of data loss, if FIFO is disabled, it is recommended to disable the FIFO only in special and well checked cases. The values below must be used:

![](_page_54_Picture_112.jpeg)

![](_page_55_Picture_0.jpeg)

### **EXAMPLE**

```
#include "tdrv002.h"
int fd;
int retval;
TDRV002_FIFOCONFIG fifoConf;
fifoConf.rxFSize = 32;
fifoConf.txFSize = 24;
fifoConf.fifoEnable = TDRV002_FIFO_ENABLE;
/*---------------------------------------
 Set FIFO trigger levels
    Receive = 32, Transmit = 24---------------------------------------*/
retval = ioctl(fd, FIOSETFIFOTRIGGER, (TDRV002_IOCTL_ARG_T)&fifoConf);
if (retval != ERROR)
{
    /* function succeeded */
}
else
{
   /* handle the error */
}
```
![](_page_55_Picture_93.jpeg)

![](_page_56_Picture_0.jpeg)

# **5.5.17 FIOCHANNELINFO**

<span id="page-56-0"></span>This I/O control function returns information regarding the specified channel. The returned information contains information about the board where the channel is located. The function will also return information about the PCI-bus location where the controller of the channel can be found. This information may be helpful to find a special channel in the system and to assign a physical channel to a logical device.

The function specific control parameter **arg** passes a pointer to an information structure (TDRV002\_CHANNEL\_INFO\_BUFFER) where the information will be filled in.

typedef struct

{

int channelNo struct tdrv002\_board\_info board; struct tdrv002 controller\_info controller;

} TDRV002\_CHANNEL\_INFO\_BUFFER;

*channelNo*

This value returns the serial channel number. For example: the function will return 7 for "/tyCo/7".

The legacy driver will return the number at the end of the device name as described above, but if there is no number at the end of the device (e.g. "/ser/A"), the function will return a driver internal channel count.

#### *board*

This structure (struct tdrv002\_board\_info) contains board information that belongs to a specified channel.

struct tdrv002\_board\_info

{

![](_page_56_Picture_130.jpeg)

};

#### *channelNo*

This value returns the channel number of the board where the channel is located. The returned number will match the channel number assigned in the User Manual.

![](_page_57_Picture_0.jpeg)

#### *boardId*

This value returns a unique ID, which identifies the used board type. The list below shows a list of the returned board IDs, defined in tdrv002.h:

![](_page_57_Picture_125.jpeg)

#### *boardVariant*

This value returns the board variant. The returned number specified the *xx* in the board name, e.g. TPMC461-*xx*.

#### *boardIndex*

This value returns the index of the specified board. If just one TDRV002 board is used, this index will always be 0, but if more than one TDRV002 board with the same boardId installed, the index value returned is the index for PCI-search (The index is depends on the search order of the BSP).

![](_page_58_Picture_0.jpeg)

#### *controller*

This structure (struct tdrv002 controller info) contains information that belongs to the controller and the specified channel which describes the location of the controller and channel on PCIbus.

struct tdrv002\_controller\_info

{

![](_page_58_Picture_131.jpeg)

};

#### *pciBusNo*

This PCI bus number the channels controller is located at.

#### *pciDeviceNo*

This PCI device number the channels controller is located at.

#### *pciFunctionNo*

This PCI function number the channels controller is located at.

#### *controllerPort*

This value specifies the channel index within the controller, as assigned in the documentation of the controller chip.

### **EXAMPLE**

…

```
#include "tdrv002.h"
int fd;
int retval;
TDRV002_CHANNEL_INFO_BUFFER channelInfo
/*----------------------
 Read board information
 ----------------------*/
retval = ioctl(fd, FIOCHANNELINFO, (TDRV002_IOCTL_ARG_T)&channelInfo);
if (result != ERROR)
{
    printf("Get Channel Board Information successfully executed\n");
    printf(" Channel-Name: %s%d\n", TDRV002 DEVICENAME,
        channelInfo.channelNo);
```
![](_page_59_Picture_0.jpeg)

```
printf(" Board: %s%d-%02d - Board Index: %d\n",
         boardTypeList[(channelInfo.board.boardId >> 12) & 0xF],
         channelInfo.board.boardId & 0xFFF,
         channelInfo.board.boardVariant,
         channelInfo.board.boardIndex);
    printf(" Channel number on board: %d\n",
         channelInfo.board.channelNo);
    printf(" Controller: PCI-Location: [%d/%d/%d]\n",
         channelInfo.controller.pciBusNo,
         channelInfo.controller.pciDeviceNo,
         channelInfo.controller.pciFunctionNo);
    printf(" Local channel number on controller: d\n\alpha",
         channelInfo.controller.controllerPort);
}
else
{
    /* handle the error */
}
```
…

![](_page_60_Picture_0.jpeg)

# <span id="page-60-0"></span>**6 Appendix**

# **6.1 Debugging Driver and Devices**

<span id="page-60-1"></span>Driver start-up of the TDRV002 is mainly executed at a time which does not allow the output debug messages. Therefore we have implemented a function that displays some information about driver and devices.

void tdrv002Show ( void )

#### **The function is only available if the VxBus driver is used.**

The function will display the following information:

- start up errors (if occurred)
- list of boards which has been probed by the driver and position of the boards on PCI bus
- list of created TDRV002 devices and assignment to the boards
- some statistics to the TDRV002 devices and their configuration

For example, the function can be called from the VxWorks shell to display the information.

Below is an example output for installed TPMC467-10 and TPMC461-12:

```
-> tdrv002Show
Probed Modules:
   [0] TPMC467: Bus=4, Dev=1, DevId=0x01d3, VenId=0x1498, Init=OK,
vxDev=0x492608
   [1] TPMC461: Bus=4, Dev=2, DevId=0x01cd, VenId=0x1498, Init=OK,
vxDev=0x492708
Associated Devices:
   [0] TPMC467:
       Channel 0: /tyCo/2
       Channel 1: /tyCo/3
       Channel 2: /tyCo/4
       Channel 3: /tyCo/5
   [1] TPMC461:
       Channel 0: /tyCo/6
       Channel 1: /tyCo/7
       Channel 2: /tyCo/8
       Channel 3: /tyCo/9
       Channel 4: /tyCo/10
       Channel 5: /tyCo/11
       Channel 6: /tyCo/12
```
…

Channel 7: /tyCo/13

![](_page_61_Picture_0.jpeg)

```
Device Statistics:
   /tyCo/2:
      Interrupt Count = 733
      Transmitted Chars = 20480
      Received Chars = 20480Error Count = 0Configuration:
          Interface = RS232 (programmable)
          max. Baudrate = 44236800Baudrate = 115200
          Data/Stopbits = 8/1Parity = None
          Local-Loopback = enabled
   /tyCo/3:
      Interrupt Count = 0
      Transmitted Chars = 0
      Received Chars = 0Error Count = 0Configuration:
          Interface = RS485 (HD) (programmable)
          max. Baudrate = 44236800Baudrate = 9600
          Data/Stopbits = 8/1Parity = None
          Local-Loopback = disabled
   /tyCo/4:
      Interrupt Count = 0
      Transmitted Chars = 0
      Received Chars = 0Error Count = 0Configuration:
          Interface = OFF (programmable)
   /tyCo/5:
      Interrupt Count = 0
      Transmitted Chars = 0
      Received Chars = 0Error Count = 0Configuration:
          Interface = OFF (programmable)
```
…

![](_page_62_Picture_0.jpeg)

![](_page_62_Picture_89.jpeg)

…

… (continues for /tyCo/8 to /tyCo/13)

![](_page_63_Picture_0.jpeg)

# **6.2 Internal Loopback**

<span id="page-63-0"></span>The internal loopback mode connects output lines with input lines of the corresponding channel. This allows testing the software and general board access without any external wiring.

If internal loopback is enabled, all I/O lines can be used regardless if they are supported by board I/O or not.

![](_page_63_Figure_4.jpeg)

![](_page_64_Picture_0.jpeg)

# **6.3 Additional Error Codes**

<span id="page-64-0"></span>If the device driver creates an error the error codes are stored in the *errno*. They can be read with the VxWorks function *errnoGet()* or *printErrno().*

![](_page_64_Picture_101.jpeg)

**These error codes are only available when using the TDRV002 legacy driver.**